# **Difusión de IDECanarias a través del estándar OpenGIS® KML Enconding Standard**

J. Rosales $^1$  y J. Rodrigo $^2$ J. Rosales<sup>1</sup> y J. Rodrigo<sup>2</sup><br><sup>1</sup>Director Técnico y <sup>2</sup>Responsable del Depto. de Ingeniería Cartográfica de Canarias, S.A. (GRAFCAN) C/ Panamá 34 Naves 8 y 9, 38009 S/C de Tenerife {jrosales, jrodrigo}@grafcan.com

#### **Resumen**

Este artículo describe el proceso de desarrollo y la solución tecnológica adoptada para la puesta en funcionamiento de la publicación de los contenidos de IDECanarias a través del estándar OpenGIS® KML Enconding Standard.

**Palabras clave**: JIDEE 2008, IDECanarias, KML, Google Earth

#### **1 Introducción**

KML Es un estándar abierto oficialmente denominado OpenGIS® KML Encoding Standard (OGC KML). Es mantenido por el Open Geospatial Consortium, Inc. (OGC). La especificación completa del OGC KML [1] y el esquema XML completo del KML [2] pueden ser consultados a través de Internet.

KML [3] es el acrónimo de Keyhole Markup Language. KML es un lenguaje basado en XML para representar datos geográficos en tres dimensiones. Fue desarrollado por Keyhole Inc. para ser utilizado en su producto Keyhole LT. Tras la adquisición de Keyhole Inc. por parte de Google [4] en octubre de 2004, en mayo de 2005 Keyhole LT pasa a denominarse Google Earth [5] cuya primera versión vería la luz en junio de 2005.

El 14 de abril de 2008 la versión 2.2 del KML es adoptada por el OGC como el estándar de implementación 07-147r2. KML [6] es un lenguaje centrado en la visualización geográfica, incluyendo anotaciones en mapas e imágenes. La visualización geográfica no sólo incluye la presentación de datos geográficos del globo, sino también el control de la navegación del usuario en el sentido de dónde

ir y dónde mirar. El OGC reconoce al KML como un complemento a la mayoría de los estándares existentes en el OGC incluyendo a GML (Geography Markup Language), WFS (Web Feature Service) y WMS (Web Map Service). Actualmente, KML 2.2 utiliza ciertos elementos geométricos derivados de GML 2.1.2. Estos elementos incluyen los tipos point, line string, linear ring y polygon.

## **2 Objetivos**

El interés de difundir los contenidos de IDECanarias mediante el OGC KML se basa en que esta medida habilita su consulta a través de Google Earth. Google Earth es actualmente el cliente de información geográfica con mayor número de usuarios del mundo gracias a sus contenidos, funcionalidades y política de distribución. Google Earth ofrece fotografías aéreas e imágenes de satélite de todo el planeta con una cobertura de alta resolución muy significativa. Además incluye modelos digitales del terreno para poder reproducir la orografía asociada a estas imágenes y un conjunto creciente de capas temáticas. En ámbitos más reducidos también cuenta con otros tipos de contenidos como son vista de callejero, edificios tridimensionales o fotos panorámicas de alta definición. La principal funcionalidad de Google Earth como visualizador de información geográfica es la navegación tridimensional continua de alto rendimiento. Esta característica es aún más destacable si tenemos en cuenta que la arquitectura de Google Earth responde al modelo cliente servidor, y por lo tanto toda la información se encuentra almacenada en servidores remotos. El rendimiento de Google Earth, en el lado de los clientes, está sustentado en el aprovechamiento de las capacidades de video de las máquinas de los usuarios, un esquema de caché local y un sofisticado algoritmo de streaming. Por último, aunque Google Earth cuenta con versiones de pago pone a disposición de cualquier usuario una versión totalmente gratuita.

Actualmente se pueden encontrar decenas de millones de ficheros KML en Internet. El éxito de este formato ha residido en la existencia de un estándar abierto y la disponibilidad de un cliente gratuito del calibre de Google Earth. Los principales fabricantes de aplicaciones SIG comerciales [7-10] y proyectos Open Source del sector ya contemplan este formato. Además Google lo ha incluido como un tipo de documento en su buscador y en otras aplicaciones relacionadas como SketchUp [11].

El proceso de publicación de la información de la Infraestructura de Datos Espaciales de Canarias a través de Google Earth comenzó con la evaluación de las soluciones adoptadas por otras entidades [12 y 13], la funcionalidad de carga de capas WMS incorporada a Google Earth a partir de su versión 4 y el estudio de la especificación KML 2.2. Tras esta fase se concretaron como requisitos de la solución final los siguientes:

- � Compatibilidad con los servicios WMS de IDECanarias. Aunque implícito en la primera fase se parte con la premisa de utilizar la infraestructura de servicios WMS ya existentes. Esto incluye la utilización del estándar WMS también en lo relativo a generación de leyendas.
- � Usabilidad. Se establece el requisito de mejorar la navegabilidad observada en varias soluciones examinadas en las que la navegación no es continua, la transmisión de imágenes va precedida de una imagen superpuesta con dos flechas y los tiempos de respuesta son bastante altos.
- � Actualización de contenidos. Se establece el requisito de que el usuario sólo tendrá que descargar una vez el fichero KML que da acceso a los contenidos de IDECanarias. Cuando estos se actualicen serán visibles para todos los usuarios que hayan descargado con anterioridad el fichero KML mencionado.
- � Idiomas. Los contenidos que se mostrarán en la sección de lugares temporales de Google Earth deberán aparecer en español o inglés en función de la configuración de idioma que haya establecido el usuario en la aplicación.

### **3 Solución tecnológica**

### **3.1. Navegación**

Para llevar a cabo el desarrollo necesario en lo relativo a navegación se barajaron dos opciones tecnológicas disponibles en el OGC KML 2.2. Son las siguientes:

- Una jerarquía de elementos <Region> y <NetworkLink> para formar lo que se conoce como SuperOverlay [14]. Los SuperOverlays son estructuras que permiten servir eficientemente grandes conjuntos de imágenes.
- � Generar dinámicamente los contenidos que el usuario debe visualizar en función de su posición espacial.

#### **3.2. Aproximación basada en una estructura superoverlay**

La estructura del SuperOverlay diseñada para servir los contenidos de IDECanarias es un árbol en el que cada nodo corresponde con un fichero KML. Estos ficheros, esencialmente, constan de una sección <Region> que establece el ámbito geográfico de aplicabilidad del contenido gráfico referenciado por el fichero, cuatro elementos <NetworkLink> que apuntan a un fichero KML cada uno y un elemento <GroundOverlay> que referencia la imagen que se muestra en el ámbito definido por el elemento <Region>.

La visibilidad del contenido referenciado por el elemento <GroundOverlay> - que es directamente una invocación al servicio WMS correspondiente- está controlada por el elemento <Region>. Cuando el ámbito definido por el elemento <Region> está activo se muestra la imagen asociada al <GroundOverlay> y cuando está inactivo se oculta. La activación del elemento <Region> se controla mediante los elementos <minLodPixels> y <maxLodPixels> que definen un rango de visibilidad. Los valores de ambos elementos se expresan en píxeles de pantalla. Google Earth calcula el área del ámbito definido por el <Region> tras proyectarlo en el espacio de pantalla en función de la posición de la cámara. Después calcula la raíz cuadrada de dicha área y si este valor está entre los límites definidos por  $\leq$ minLodPixels> y  $\leq$ maxLodPixels> la región correspondiente se activa.

Los cuatro elementos <NetworLink> de cada fichero KML son los encargados de crear la estructura de árbol. Estos elementos apuntan a otros ficheros KML que contienen imágenes de mayor resolución para cada uno de los cuatro cuadrantes delimitados por el ámbito especificado en el elemento <Region>. De esta manera cada nivel de la estructura del SuperOverlay está formado por  $4^{n-1}$  ficheros KML donde n es el índice de nivel correspondiendo el valor 1 al primero. Teniendo en cuenta que sólo el nivel 12 está formado por 4.194.304 ficheros KML se optó por generarlos dinámicamente en servidor mediante una página php.

| $\blacksquare$ | $\mathbf{Z}$ | 3            | 4 |
|----------------|--------------|--------------|---|
| 5              | 6            | $\mathbb{Z}$ | 8 |
| 9              | 10 11 12     |              |   |

*Figura 1: Tiles utilizados en el piloto de superoverlay* 

Como parte del estudio de viabilidad de esta opción se diseño un primer piloto, en el que por simplicidad, se asume que cada nivel del árbol está constituido por un mosaico de una única imagen diferente para cada nivel. En este piloto se acotó el número de niveles a doce.

La imagen asociada a cada nivel es un cuadrado coloreado en el que se superponen los dígitos del nivel correspondiente. De esta manera, en el nivel uno tenemos un cuadrado amarillo con un uno superpuesto, en el nivel dos un cuadrado naranja con un dos superpuesto, y así hasta completar los doce niveles como se ilustra en la figura 1. Estas imágenes se almacenan con colores sólidos pero se sirven con la opacidad, canal alfa, modificado a fin de lograr cierto grado de transparencia. Este piloto resultó muy útil para familiarizarnos con la repercusión de las distintas combinaciones de valores para los elementos <minLodPixels> y <maxLodPixels>. En las figuras 2 y 3 se puede observar el resultado de navegar en Google Earth con el superoverlay resultante.

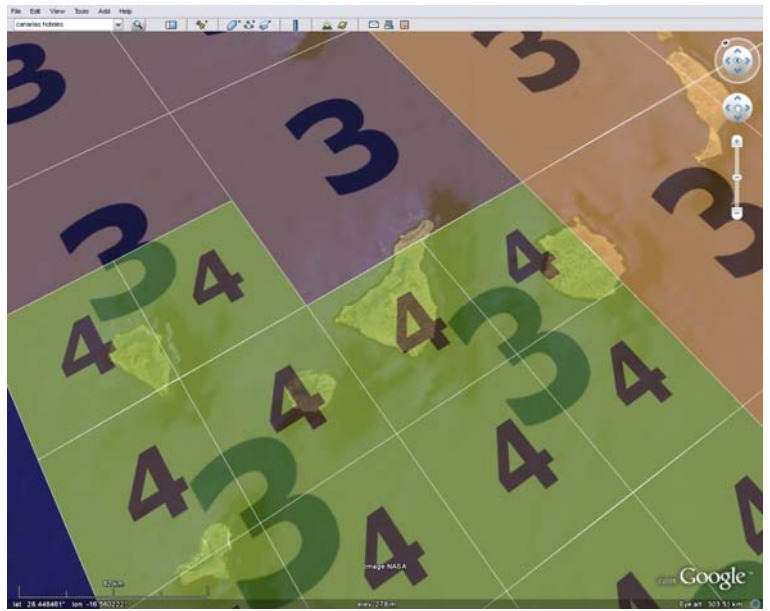

*Figura 2: Navegación en piloto superoverlay (1)* 

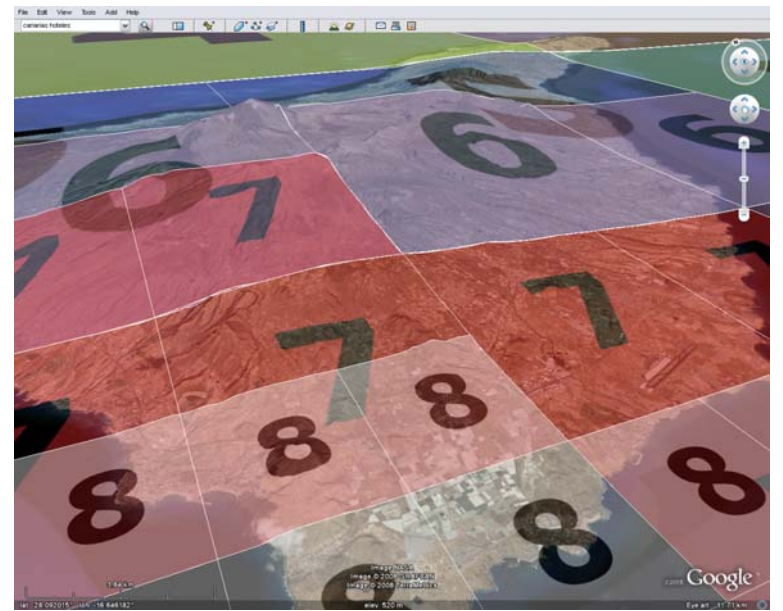

*Figura 3: Navegación en piloto superoverlay (2)* 

Lo primero que llama a atención en estas imágenes es la visualización simultánea de contenidos de diferentes niveles. Este hecho es producto de los valores utilizados para <minLodPixels> y <maxLodPixels>, 256 y 1024 respectivamente, y la inclinación de la cámara durante la navegación. Los valores de estos elementos hacen que se superponga la visualización de distintas imágenes para una misma porción del territorio. En la figura 3 hay zonas cubiertas por nivel 3 y 4 simultáneamente, y en la figura 4 por niveles 6 y 7 en la zona superior y 7 y 8 en la inferior. En la figura 3, además, se aprecia claramente cómo Google Earth utiliza imágenes de mayor resolución en las zonas próximas a la cámara, de menos resolución en las zonas intermedias y las de menor en las zonas lejanas. Por último, si examinamos cuidadosamente la figura 3, podemos ver como en la zona de la esquina superior derecha – correspondiente a Anaga en la isla de Tenerife- no se muestra contenido de ningún nivel.

Si reemplazamos la visualización de las imágenes estáticas por invocaciones al servicio Mapa Topográfico 1:5.000 de IDECanarias [15] podemos examinar la influencia de los efectos observados en la prueba piloto.

![](_page_6_Figure_0.jpeg)

*Figura 4: Navegación con Superoverlay y servicio WMS*

Por cuestiones de legibilidad y rendimiento las distintas capas que conforman el Mapa Topográfico 1:5.000 tienen asignadas rangos de visibilidad. Esto hace que, por ejemplo, las curvas de nivel no se vean a escala 1:500.000 pero si a escala 1:5.000. Incluso, para algunas capas se cuenta con versiones generalizadas de la misma con lo que teniendo la misma denominación su contenido varía en función de la escala. Que el origen de datos del superoverlay se rija por estas estrategias de visualización, que son las comunes en la publicación de contenidos de naturaleza vectorial, produce el efecto que se aprecia en la figura 4: el territorio visualizado se muestra con diferentes grados de precisión en función de la distancia al observador. Este es un efecto no deseado, ya que se quiere mostrar todo el territorio de forma homogénea, y el estándar KML no ofrece soluciones a este problema particular.

En líneas generales, podemos concluir que los superoverlay presentan las siguientes características.

- � Rendimiento. Puede ser muy bueno si los contenidos tienen una baja frecuencia de actualización y se modifica la cabecera http de las imágenes para que Google Earth pueda cachear la información.
- � Naturaleza y organización de los contenidos. Es idónea para contenidos en el que todos los niveles de visualización contengan la misma información a

diferentes resoluciones. Como ortofotos o mapas históricos [16]. Puede presentar inconvenientes cuando el contenido de cada nivel difiere de su anterior o posterior. Suele ser el caso de la publicación de información vectorial.

Control de visualización. Los parámetros <minLodPixels> y <maxLodPixels> permiten controlar la cantidad de información que se muestra simultáneamente, lo que tienen un impacto directo en el rendimiento, pero en ocasiones, especialmente con posiciones del observador inclinadas y mucha profundidad de campo, hacen que se omita información. En muchas ocasiones este último problema se solventa con un valor de -1 para <maxLodPixels>, visualización permanente, pero esto sólo es posible si la cantidad de información a mostrar no es excesiva.

#### **3.3. Aproximación basada en la posición del observador**

Esta aproximación está basada los elementos <viewFormat> y <GroundOverlay>. El elemento <viewFormat> especifica el formato de la cadena de texto que se anexa al elemento <href> contenido en el elemento <Link>. El elemento <viewFormat> puede incluir los siguientes parámetros:

- [bboxWest], [bboxSouth], [bboxEast], [bboxNorth]. Las coordenadas del área de visualización.
- � [lookatLon], [lookatLat]. Longitud y latitud del punto, a cota cero, que intercepta el vector definido por el elemento <LookAt>.
- [lookatRange], [lookatTilt], [lookatHeading]. Valores de los elementos <range>, <tilt> y <heading> del elemento <LookAt>; <range> contiene la distancia desde el observador al punto terreno que se visualiza; <tilt> es el ángulo comprendido entre el vector definido por <LookAt> y la normal a la superficie terrestre, toma valores entre 0 y 90 grados;  $\langle$ heading $\rangle$  es un ángulo que representa la dirección del observador, varía entre 0 y 360, 0 para el norte, 90 para el este, 180 para el sur y 270 para el oeste.
- [lookatTerrainLon], [lookatTerrainLat], [lookatTerrainAlt]. Coordenadas y cota del punto terreno al que mira el elemento <LookAt>.
- [cameraLon], [cameraLat], [cameraAlt]. Posición, coordenadas y altura, de la cámara.
- [horizFov], [vertFov]. Profundidad de campo horizontal y vertical de la cámara. Son los ángulos de apertura de la cámara.
- � [horizPixels], [vertPixels]. Tamaño en píxeles de la ventana de visualización 3D.

� [terrainEnabled]. Indica si la visualización tridimensional del terreno se encuentra activada.

El elemento <GroundOverlay> permite dibujar una imagen sobre el terreno. El elemento hijo <href> del elemento <Icon>, contenido en el elemento <GroundOverlay> se utiliza para especificar la imagen que se superpondrá al terreno.

![](_page_8_Picture_2.jpeg)

*Figura 5: Navegación dinámica basada en la posición del observador*

La estrategia de navegación con estos dos elementos consiste en solicitar a una página php de servidor el contenido del servicio WMS que se desea visualizar mediante un elemento <Link>. Este elemento <Link> incluye la especificación de un elemento <viewFormat> con la información necesaria para que la página php sepa la posición y dirección de visualización del usuario. Con esta información compone una matriz de elementos <GroundOverlay> en la que cada <GroundOverlay> es una invocación individual conforme al estándar WMS. Como el área de visualización debe ser actualizado conforme el usuario navega se emplean los elementos <refreshMode>, <refreshInterval>, <viewRefreshMode> y <viewRefreshTime> para forzar llamadas al servidor de forma periódica y cuando la navegación se detiene.

La consulta de las leyendas de los servicios WMS también se realiza mediante invocaciones estándar al método GetLegendGraphic. Esta invocación se encapsula en el elemento <Snippet> del elemento <NetworkLink> que contiene el elemento <Link> que apunta a la página php que realiza las traducciones al estándar WMS.

La aproximación descrita exige un mayor costo computacional en el servidor con respecto a la basada en un superoverlay pero permite un control total sobre lo que se desea que el usuario visualice. Al igual que en el caso de la aproximación basada en superoverlay esta solución también se beneficia de la cache local de Google Earth por lo que presenta un excelente rendimiento.

### **4 Arquitectura de la solución**

El proyecto está dividido en tres ficheros: IDECanarias.kmz, getroot.php y GE2WMS.php. El primero es el fichero que el usuario descarga a su máquina para acceder a los servicios WMS de IDECanarias en Google Earth y los otros dos los que contienen la lógica del servidor.

IDECanarias.kmz es un archivo comprimido en formato zip que contiene a IDECanarias.kml y una imagen con el logotipo del Gobierno de Canarias. IDECanarias.kml contiene la información necesaria para mostrar información general del servicio y un enlace al archivo getroot.php.

El fichero getroot.php es el responsable de validar si la versión de Google Earth del cliente soporta las funcionalidades requeridas, adaptar el lenguaje de la interfaz de usuario, presentar la marca de agua con el logotipo de IDECanarias en la esquina superior izquierda de Google Earth y construir el árbol de contenidos de la pestaña Lugares. Este árbol de contenidos contiene, a su vez, enlaces al fichero GE2WMS.php. Como medida para preservar los recursos de los servidores WMS de IDECanarias la selección de contenidos en el árbol es excluyente, es decir, no se puede consultar más de un servicio WMS a la vez.

Por último, el fichero GE2WMS.php es el encargado, una vez conocida la posición del observador, de generar, para el área de visualización, una matriz de elementos <GroundOverlay> en la que cada uno contiene una invocación estándar WMS.

### **5 Estrategia de actualización de contenidos**

Uno de los requisitos del proyecto era que un usuario que hubiese descargado el archivo kmz de IDECanarias pudiera beneficiarse de las actualizaciones futuras de contenidos sin tener que volver a visitar el sitio de IDECanarias. El propio Google Earth permite almacenar una copia de ellos, muchos usuarios los almacenan localmente y en ocasiones se encuentran copias de los mismos en otras páginas web. Para alcanzar este objetivo se tomó la decisión de separar la creación de la interfaz de usuario en una parte estática y otra dinámica que siempre hay que solicitar a los servidores. Esta distinción se materializó en los archivos IDECanarias.kmz y getroot.php como se describe en el punto anterior.

### **6 Soporte multilingüe**

Con el fin de llegar al mayor número de usuarios posibles se estableció el requisito de que la interfaz de usuario debería estar al menos en español e inglés. Para lograr este objetivo se recurrió el elemento <httpQuery> que permite transmitir a las páginas del servidor el idioma con el que el usuario tiene configurado Google Earh. Este elemento está presente en el fichero IDECanarias.kmz y es getroot.php quién si el idioma del cliente no es español traduce la interfaz al inglés.

### **7 Resultados**

El resultado final del proyecto puede ser consultado en IDECanarias [18] o abierto directamente a través de la web [19]. Los usuarios pueden consultar actualmente los siguientes contenidos: OrtoExpress, Ortofoto 1:2.000, Mapa Topográfico 1:5.000, Planeamiento Urbanístico, Mapa Callejero, Mapa de Vegetación, Mapa de Ocupación de Suelo, Mapa Geológico, Lugares de Importancia Comunitaria, Zonas de Especial Protección para las Aves, Mapa de Espacios Naturales y Fincas Registrales.

### **8 Referencias**

- [1] OpenGIS® KML Enconding Standar, http://www.opengeospatial.org/standards/kml/
- [2] Esquema XML del OpenGIS® KML Enconding Standard, http://www.opengeospatial.org/standards/kml/
- [3] Referencia del lenguaje KML mantenida por Google, http://code.google.com/apis/kml/documentation/kmlreference.html
- [4] Sitio web de Google, http://www.google.com/
- [5] Sitio web de Google Earth, http://earth.google.com/
- [6] Sitio web del KML en Google, http://code.google.com/apis/kml/
- [7] Sitio web de ESRI, http://www.esri.com/
- [8] Sitio web de Autodesk, http://www.autodesk.com
- [9] Sitio web de MapInfo, http://www.mapinfo.com
- [10] Sitio web de Bentley, http://www.bentley.com
- [11] Sitio web de Google SketchUp, http://sketchup.google.com
- [12] Acceso a Catastro a través de Google Earth, http://ovc.catastro.meh.es/cartografia/wms/CATASTRO\_WMS.aspx
- [13] Acceso a IDEE a través de Google Earth, http://www.idee.es/resources/IDEE.kml
- [14] Trabajando con Regiones, http://code.google.com/apis/kml/documentation/regions.html
- [15] Servicio WMS de IDECanarias para el Mapa topográfico a escala 1:5.000 de Canarias (2004/2006), http://idecan2.grafcan.es/ServicioWMS/carto5?
- [16] Colección de mapas históricos de David Rumsey, http://www.davidrumsey.com/
- [17] Página principal de IDECanarias, http://www.idecan.grafcan.es
- [18] Acceso Google Earth de IDECanarias, http://www.idecan.grafcan.es/idecan/google/enviar.php o http://www.idecan.grafcan.es/idecan/google/IDECanarias.kmz